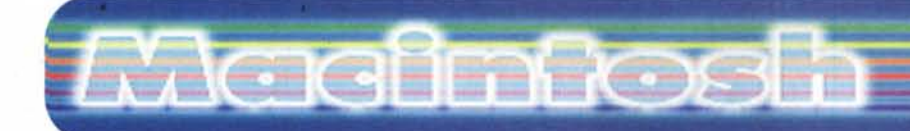

#### **coordinamento di Andrea de Prisco**

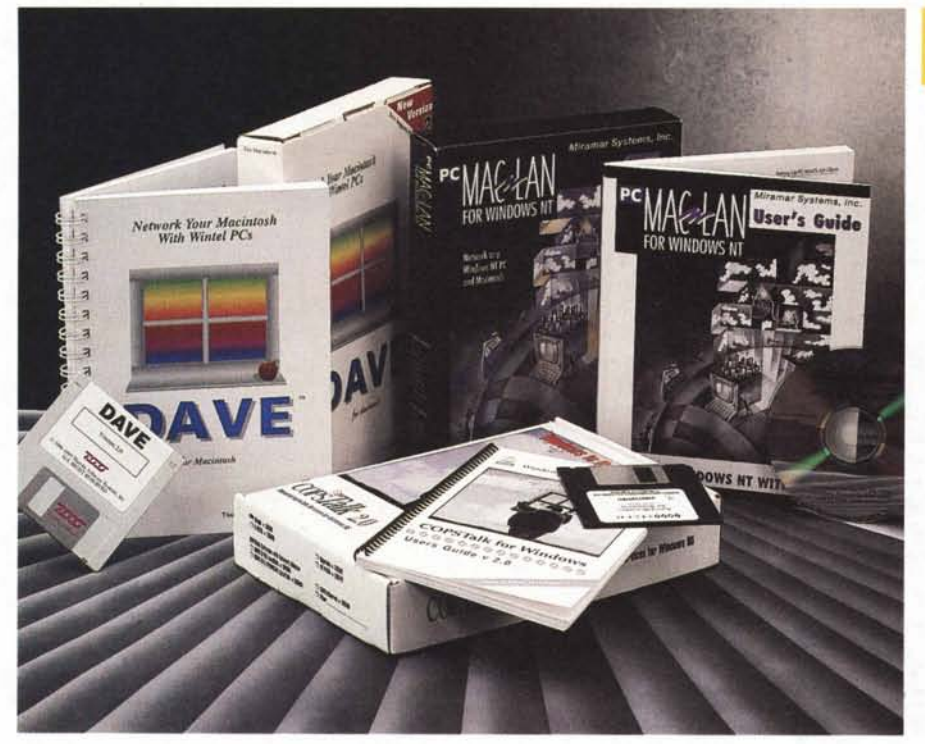

# **Per non chiudersi sull'Aventino ...**

*di Raffaello* De *Masi*

Distinguersi dagli altri è sempre segno di nobiltà, d'animo, di pensiero o di casato. I macintoshiani la puzza sotto al naso ce l'hanno sempre avuta, e anche oggi che il livellamento delle prestazioni dei programmi e dei sistemi operativi, con l'aperta complicità di Internet ha reso la comunità informatica molto più omogenea di una volta, gli utenti della mela ci tengono a dimostrare la loro indiscutibile superiorità.

E di puzze sgradevoli i macchisti, ultimamente, ne hanno sentite parecchie, con software, nell'area PC, sempre più aggressivi, potenti, rutilanti; sto provando, su un PC, un pacchetto incredibile di prototipazione virtuale in 3D che, nato sotto l'egida Mac una diecina di anni or sono, è definitivamente migrato nell'area W95, riservando all'area Apple solo una più modesta versione in 2D. Il tempo, così, passa, le applicazioni Mac divengono sempre più Windows compatibili e Windows-like, e i macintoshiani divengono sempre più simili ai concertisti del Titanic.

Questo fino a quando non ci si rende

conto che, se un nemico non lo si riesce a combattere, occorre allearcisi. E allora ecco alcune software house che si impegnano a far da ambasciatori tra i due

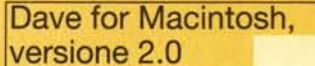

#### *Produttore:*

Network your Macintosh with Wintel Pcs Thursby Software Systems, Inc. 5840, W. Interstate 20, Arlington, Texas 76017 USA. <http://www.thursby.eom>

#### *Distribuito in Italia da:*

Alias via Postumia 21 33100 Udine Tel. 0432.508958 <http://www.alias.it>

*Prezzo* (IVA esclusa): **Monutente** 5 Utenti

295,000 L. 1.190.000

mondi, cercando di rendere, per quanto possibile, disponibili comunicazioni, scambio dati, utilizzo in comune di periferiche, gestione di reti miste. A tre pacchetti, votati a questa incombenza, è destinato l'articolo di questa puntata.

## **DAVE, versione 2.0**

A cosa serva DAVE lo si intuisce quasi immediatamente, dalle didascalie che si leggono su pacchetto. DAVE è un software che consente a utenti Mac di far parte di network Microsoft, con servizi di stampa e scambio di file. DAVE è installato direttamente su un computer Mac collegato in rete con altri Mac e PC, e fornisce agli utenti Mac la capacità di montare directory condivise in ambienti Windows NT (Server e WorkStation),

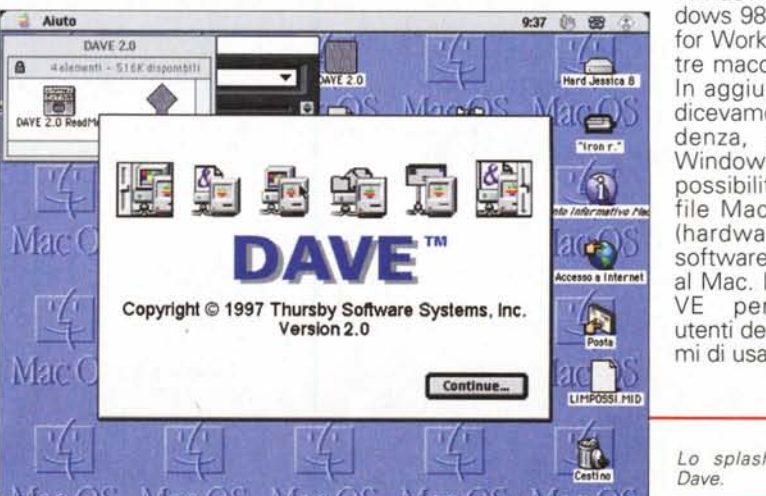

Windows 95, Windows 98, Windows for Workgroup e altre macchine Mac. In aggiunta, come dicevamo in precedenza, gli utenti Windows hanno la possibilità di usare file Mac e risorse (hardware e software) collegate al Mac. Inoltre DA-VE permette a utenti dei due sistemi di usare, in lettu-

*Lo splashscreen di*

## **Macinforh**

**¤FOS MacOS MargO** 

16:13 色 面 图

ra e scrittura, contemporaneamente, file condivisi su un computer remoto (senza necessità di scaricare file sul proprio).

Prima di installare il pacchetto il Mac va configurato per essere usato sotto TCP/IP (cosa che già è, se si stanno usando collegamenti dial-up e pacchetti come Netscape e IExplorer). L'ambiente

Hard Jessica 8

駐

**Remove** 

Hard Jessica B

ఆ

nly Used Servers

**EL ANMINISTRAZIONE**<br>EL FAQ<br>**EL** LAB. RICERCA<br>**EL LAB. RICERCA** 

Cartella FileMaker Pro 3.0

Archivio Composizione Aluto

 $\begin{picture}(20,5) \put(0,0){\line(1,0){10}} \put(0,0){\line(1,0){10}} \put(0,0){\line(1,0){10}} \put(0,0){\line(1,0){10}} \put(0,0){\line(1,0){10}} \put(0,0){\line(1,0){10}} \put(0,0){\line(1,0){10}} \put(0,0){\line(1,0){10}} \put(0,0){\line(1,0){10}} \put(0,0){\line(1,0){10}} \put(0,0){\line(1,0){10}} \put(0,0){\line(1,0){10}} \put(0,0$ 

G

Add.

**AMB** disposibili

**DAVE Client Version 2.0** 

Miscellanes 2(Digimag)

Scelta Risorse

Select a Server

 $\sqrt{a}$ 

Miscellanes 2(Digimeg)

**EL AMMINISTRAZION**<br>EL FAQ<br>EL LAB. RICERCA<br>EL SPERIMENTAZIONI

**Entire Network** 

fount Manuelly

SPERIMENTAZIONE

Setup...

AppleTalk Attive: ONe T1-7.5

Select a Server

AMMINISTRAZIONE

Ask for volume name

□ Disable auto-refresh

**Disable Desktop Database** Editor... | SimpleText

Cancel Save

AppleTalk Attiva @ St<br>Q No T1-7.6.0

 $\bullet$ 

**R** Browse Services

Archivio Composizione Aluto

 $\mathbf{F}$ 

顕

Stuffit D

C

**HCAfee** Y

◈

 $\frac{1}{2}$ 

Stuffit

 $\sum_{\text{Plicros}}$ 

**HCAfee** 

۰

Hie

La finestra di login, con, a sinistra, la palette di accesso al

16:19 伤 雷 后

74

lard Jessica 8

 $\left( \blacksquare \right)$ 

Eiron r.a

 $\bigcirc$ 

Đ

岛

ñ

16:18 @ 图 2

Ė

 $\sqrt{\frac{1}{2}}$ 

 $\bigoplus$ 

Siron r."

 $\sqrt{3}$ 

4

 $\frac{1}{2}$ 

É

rmative h

o a Interne

POSSI MID

formative re

so a Interne

network

La strada di accesso alle aree di network, raggiungibile dal pannello di Scelta Risorse

Stuffit D

 $\Box$ 

C

Micr

**MCAfee** 

◈

 $\frac{1}{2}$ 

Archivin Composizione Aluto

Hard Jessica 8

尉

Serve

Share

Cartella Filetaker Pro 3.0

ani - 230 3.140 diamoniali<br>Scelta Risorse

Select a Server

OK

AppleTelk Attive: @ Si

 $\frac{1}{2}$ 

**Mount a Volume** 

□ Disable Desktop Database

□ Disable auto-refresh

**MAsk for volume name** 

Cancel ]

File Edit Access Settings Aiuto

100.45

**FM Radio** 

 $\overline{a}$ 

100.45

Stone: 6 Network Logon 冠 Enter your network user name, password, and domain  $a \left( \frac{1}{2} \right)$ MacOS MacOS User name: noodless Password: ......... Accesso a Internet Domain: tecnologia  $\mathbf{E}$  $\sqrt{a}$ **Cancel** Мас ОБ-Mac OS **MacCo** IVIAG LIMPOSS temporanea da desktop Ír

conoscimento e montaggio di periferiche remote, messaggistica e relative preferenze). Il tutto è supportato da un'utile finestra di informazioni, che offre numerosi parametri, tra cui generalità di chi effettua il login, lista dei domini sul network e lista degli eventuali workgroup, lista degli utenti registrati e di quelli in linea.

Da questo momento l'accesso all'ambiente è del tutto intuitivo e trasparente.

**IONS** 

IONE

Setup...

 $1621$ 

Ø

ard Jessice 8

œ

Firen r.a

 $\mathbf{\hat{}}$ 

so a Inter

 $\mathbf{r}$ 

íe

i7 i

è rappresentato da tre programmi principali; il DAVE File & Print Client, il DAVE File e Print Sharing e il DAVE Access, oltre l'indispensabile NetBios Control panel. che verifica e gestisce anche il **ТСР/IР** 

Cartella FileMaker Pro 3.0

DAVE Access è l'applicazione più importante del pacchetto; ad esso è deputato l'accesso a molte caratteristiche e opzioni del CIFS (Common Internet File System, il metodo classico della Microsoft per la condivisione e lo scambio di

dati e risorse). E' installato nel menu

Apple, e attraverso di esso si esegue il login su un dominio Windows NT, usando, dell'ambiente, risorse multiple senza la necessità di reinserire, volta per volta username e password. L'accesso avviene attraverso la chiamata di DAVE nel menu mela, seguita dalle necessarie operazioni di login. Eseguita questa operazione compare una palette di comando che attiva le funzioni più comuni (login, ri-

Occorre solo scegliere il tipo di connessione (NetBios o DNS-IP) e, eventualmente, creden-

Miscellanes 2 (Digimag)

La fase di riconoscimento e montaggio di una periferica di server.

ziali (username, password, dominio) alternative. Da qui si può decidere il metodo di montaggio delle risorse condivise (volumi, stampanti, altre periferiche), che si può indicare montabili automaticamen-

#### . .~~.. - .. --: .. '"~~- 0. ,, \_\_ -,~ "1' magnolo **.----- . ----** ... ~\_..~-. - . .

te al login. DAVE Access accede direttamente a Windows WinPopup Service, per ricevere e trasmettere messaggi sul network, La finestra di messaggistica è semplice e un poco scarna, visto che ha un semplicissimo text editor e una riga per l'inserimento dell'indirizzo e del dominio. Interessante è invece la possibilità di creare comandi AppleScript, che permettono di automatizzare molte delle operazioni descritte.

Il contraltare a DAVE Access è DAVE Client, che permette di esercitare, all'utente finale, le piene funzionalità dell'ambiente di condivisone finora descritte. L'utente dovrà conoscere il nome del computer sulla rete, magari selezionandolo dall'elenco che il sistema offre automaticamente chiamando la "Scelta risorse". Da qui in poi l'ambiente è tanto agevole da usare da divenire praticamente banale; effettuato il login, il server remoto ci metterà a disposizione gli "oggetti" a noi accessibili (stampanti, dischi, cartelle, CD, ZIP, fax-modem) o ci elencherà le "zone" dell'intero network cui ci è concesso l'accesso. Anche qui è possibile stabilire cosa o cosa non montare allo startup, definire o scegliere alias di configurazione e di collegamento, sfogliare i servizi disponibili (un esempio curioso; si può condividere addirittura il cestino).

## **Secondo round, tocca a COPSTalk**

E se facessimo il contrario? Immaginiamo cioè che un utente Windows voglia collegarsi a un network Apple (o magari a un singolo Mac) per scambiare dati o magari utilizzare una stampante Apple-Talk, o ancora, recuperare file da un server Appie. Già, come si fa?

Ci pensa l'altra faccia del Giano della connettività Mac-Win, vale a dire un'applicazione come COPSTalk (il pacchetto è venduto in versione 2, e va upgradato alla 2.5 attraverso WWW). Detto in termini stretti e crudi, COPSTalk permette a una macchina Windows di approfittare dell'ambiente di supporto di un network Apple. Ma attenzione a non fraintendere; COPSTalk non trasforma il PC in un server APF (AppleTalk Filing Protocoi), quindi altri utenti sulla rete non possono eseguire il logon sul PC da un Mac. Non si può chiedere a una Fiat di funzionare come una Ferrari!

Giunto anch'esso alla versione 2, CO-PSTalk gira solo sotto Windows 95, e per farlo chiede almeno un 386, 8 MB di RAM, e non più di un paio di mega sul Disco, dopo l'installazione. Ovviamente ne-

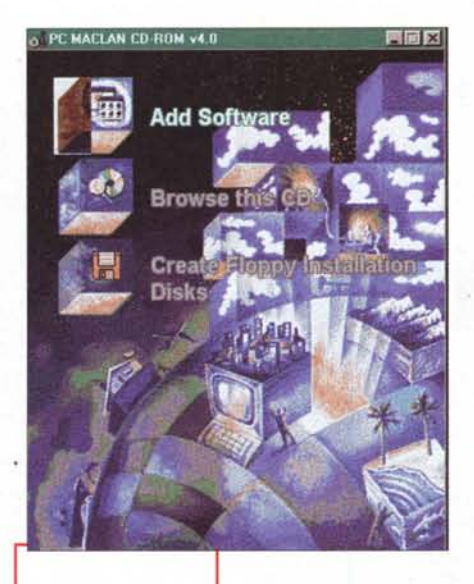

*La schermata introduttiva della procedura di installazione di* PC *MAC-LAN.*

cessita di una scheda di connessione montata (sono supportati tutti gli adattatori Ethernet pre-

-~-~ **---**

visti da documento Microsoft Windows 95 Hardware Compatibility list). Una volta eseguita l'installazione si passa alla necessaria configurazione andando, manco a dirlo, in Pannello di Controllo -> Rete e, qui, scegliendo il Client COPS (si troverà, prevedibilmente , al secondo posto della lista, sotto Banyan). A questo punto, navigando nella finestra e schiacciando i lembi, si giungerà alla sottofinestra "proprietà" in cui ci sarà il nostro bell'Apple-Talk Protocol, agganciato alla scheda destinata all'accesso (es. una PCMCIA). Facendo ripartire la macchina comparirà un dialogo di login di AppleTalk, che ci permetterà di inserire i dati caratteristici

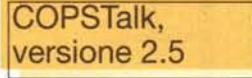

#### *Produttore:*

Essential Appletalk Services for Windows 95 Colorocs Information Technologies Company 5600, OakBrook Parkway, Suite 240 Norcross GA 30093 <http://www.copstalk.com>

#### *Distribuito in Italia da:*

Alias via Postumia 21 33100 Udine Tel. 0432.508958 <http://wvvw.alias.it>

*Prezzo* (IVA esclusa):

dell'utente in accesso, vale a dire Username e password.

**....•. ,...... I**

Descrivere l'uso di COPSTalk è descrivere, in pratica quello di un qualunque pacchetto client per network W95; in altri termini, una volta configurato l'accesso alla rete AppleTalk, non esiste più alcuna differenza tra documenti dipendenti dall'una o dall'altra piattaforma, ovviamente nel rispetto delle regole (suffissi, estensioni, uso di caratteri speciali) dei . differenti ambienti operativi; l'utente Mac dovrebbe abituarsi ad adeguare le sue abitudini (il MacOS è molto più tollerante di W95) a quelle dell'altro sistema, cosa che poi, in ambiente di network, non è poi una cattiva abitudine. L'AFP (Apple-Talk Filing Protocol), sotto COPSTalk, gira in maniera molto simile all'ambiente client di Netware e Microsoft Networking, con cui, comunque, è perfettamente integrato.

Il primo passo per entrare in ambiente è quello di localizzare il (i) server. Una volta trovato si esegue il login (password e nome possono essere salvate per futuri collegamenti), ci si connette come guest e si possono esplorare e mappare file e directory. COPSTalk usa il Printer Access Protocol (PAP) come componente di AppleTalk, per comunicare con le stampanti. Il PAP è specificamente disegnato per comunicare con periferiche PostScript, ma è possibile inviare ad altre stampanti Apple come Imagewriter e LO (nel primo caso adottando il driver di Talk). Le stampanti sono riconosciute, ovviamente, con il nome assegnato loro sul network; per cambiare stampante si passa attraverso la finestra standard del "Print" di W95. Tutti i parametri, i setup e i privilegi di collegamento possono essere riconfigurati attraverso una finestra apposita di amministrazione.

COPSTalk include anche un'utility che permette di scaricare file PostScript, modificare i parametri di zona e ottenere informazioni sulla configurazione e sullo stato del network. Inoltre è compresa un'altra utility con una tabella di corrispondenza delle mappature creatorestensioni e viceversa, che può essere editata e che risulta spesso utile per tenere sottomano corrispondenze che non sempre sono ovvie. Ancora, è compresa nel pacchetto la HPFIX Utiiity, destinata a risolvere problemi quando si usano driver in standard PJL (Hewlett-Packard).

## **E tre ...**

L.325.000

Ed infine, buon ultimo (ma solo per ordine di prova), ecco PC MAC-LAN, pacchetto della Miramar Systems che permette di accedere da un LAN AppleTalk a

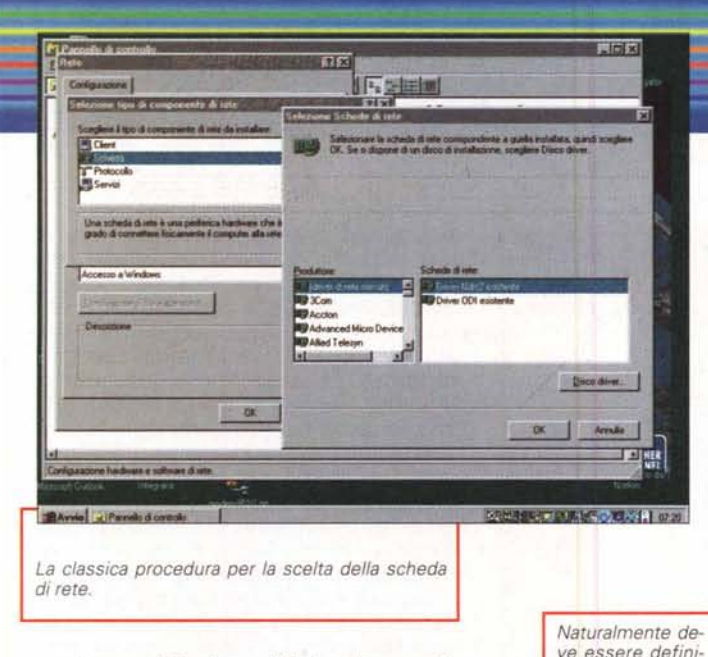

un sistema Windows NT. In altre parole PC MAC-LAN consente, a un computer funzionante sotto Windows NT, di girare come client AppleShare, file server AppleShare e printer server AppleTalk quando connesso a una rete locale AppleTalk. Inoltre PC MAC-LAN offre un piccolo ambiente supplementare capace di sfruttare, sotto Windows, le più avanzate caratteristiche delle stampanti AppleTalk.

Il solito installer crea sul disco un elemento (cartella) che, aperto, mette a disposizione i seguenti componenti:

- un ambiente di setup per AppleTalk

- un file server
- un ambiente definito Gator Pro
- un server di stampa

L'area client di PC MAC-LAN permette a un sistema Win-

dows NT di scambiare file da e verso un AppleTalk file server, e di usare stampanti AppleTalk presenti sul network. L'ambiente è inoltre servito da un ottimo sistema di messaging, l'Apple-Talk Messenger, capace di gestire la messaggistica di sistema

Obbligatorie sono le informazioni utili all'identificazione del client.

L'icona relativa alla

rete si trova all'in-

terno del pannello

di controllo

(ad esempio, per verificare o preavvisare se un componente della rete, come una stampante o una memoria di massa, sta per divenire non più disponibile).

L'area di file server di PC MAC-LAN permette, invece, a Windows NT di emulare un AppleShare File server. Come risultato, è possibile condividere file con macchine Macintosh o altri client Apple-Share su una LAN via una directory condivisa, un hard disk, un driver di dischetti, un CD o altri media collegati. L'unica limitazione è rappresentata da un massimo di dieci connessioni di client.

Analogamente, l'area di Print Server trasforma un sistema NT in un AppleTalk Print server. Il risultato è rappresentato

閉 Z Data/Ore 勖

Installazion<br>Annimazione

懄

 $\overline{6}$ 

CLIENT.

刿

O

**BEET AND DESCRIPTION** 

S

Mouse

\$

00BC 32 bit

 $\bigoplus_{\substack{\text{bound } \vee \\ \text{Server}}}$ 

島

蝹

 $1.8 - 1$ 

Q

**THEM** 

鳍

 $\overline{\mathcal{L}}$ 

S

R

看

鹫

ä

Centrale di<br>Microsoft Mail

Ż

 $7x$ Rete Configurazione Identificazione | vs 95 utilizza le seguenti informazioni per<br>ave il computer in rete. Inaerire il nome di<br>ave al computer, il gruppo di lavoro di<br>menza e una breve descrizione. PC-Mac Nome computer WORKGROUP Gemoo di levo Pc in sala controllo  $\alpha$ Annulla

## Madintosh

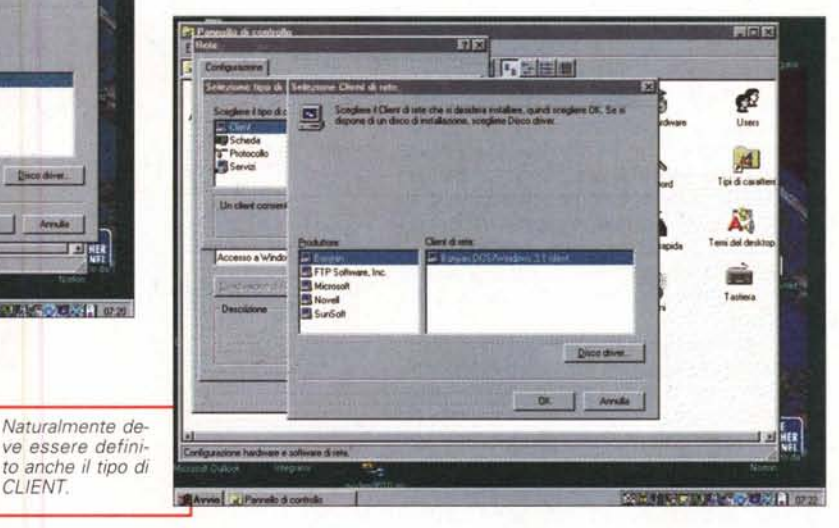

見回図

¢

 $\frac{1}{10}$ 

 $\mathbf{A}$ 

Toidicas

Å.

ė

Temi del de

da una finestra che elenca le stampanti disponibili su una LAN o una WAN. Infine Gator Pro è una utility che permette di interrogare la rete in ogni momento, per evidenziare la disponibilità delle periferiche<br>sulla LAN Apple-Talk, attraverso la evidenziazione delle 'zone" e delle periferiche ad esse accessibili. Queste ultime sono riconosciute anche attraverso nomi in codice: un Mac è individuato come Work-

Station, una stampante come Laserwriter e così via. L'utility non è capace di interrogare, periodicamente, il network, ma occorre utilizzare, all'uopo, un bottone di Update. L'aggiornamento delle risorse disponibili può essere fatto anche adottando filtri, vale a dire che è possibile chiedere al sistema di individuare, sulla LAN, solo le stampanti, i dischi, gli scanner, e cosi via.

Ogni elemento sulla LAN, sia esso fisicamente presente su un ambiente PC o Mac, può essere garantito da privilegi. Come è noto, tre sono le tipologie d'utenza possibili:

owner, l'utente-gruppo che ha creato la cartella e che ne ha la proprietà

group, il set di utenti che ha necessità di condividere i dati

- everyone, qualsiasi utente presente sulla rete.

Ad ognuna di queste tre categorie può

medhiodh

essere assegnata una combinazione di privilegi d'accesso; questi sono così riassumibili:

- none, non è consentita alcuna operazione , né su cartelle né su file

- see folder, che permette all'utente o al gruppo di vedere le cartelle all'interno di un'altra cartella. Occorre ricordare che, per accedere a quelle è necessario che un ulteriore privilegio sia concesso.

- see files, premette a utenti o gruppi di aprire, leggere e copiare documenti e applicazioni

e infine make changes, il livello più elevato di accesso, in cui sono ammesse praticamente tutte le operazioni (editing, aggiornamento, cancellazione, spostamento) tranne che quelle proprie dell'amministratore.

Per rendere quanto più possibile semplice la gestione dei privilegi, PC MAC-LAN applica automaticamente, in default, certe regole di gestione. Così i privilegi d'accesso sono definiti solo per le cartelle; quando una cartella nuova è definita da un utente, questa diviene immediatamente proprietà dello stesso utente, che è l'unico cui sono garantiti tutti i privilegi (sarà lui, nel caso, a decidere di ridurre il livello di garanzia della cartella stessa, livello che può essere cambiato anche, come abbiamo detto in precedenza, a "Any User", che poi rappresenta il livello più basso di sicurezza). Solo il proprietario ha però la possibilità di cambiare i privilegi per una cartella (nel caso il proprietario sia un gruppo, ogni membro del gruppo conserva queste prerogative).

I requisiti del sistema, dall'una e dall'altra parte, non sono davvero elevati. In area Windows NT basta un 486, il sistema NT (ovviamente). 16 MB di memoria, circa 2.5 MB su HO, una scheda Ethernet (o Token Ring). e i necessari driver (ad esempio per le stampanti). Analogamente, per la riva Mac, basta anche un 68000, AppleShare in versione 3 (o un System, 7 od 8, con il file sharing abilitato). i driver per le stampanti, un Network Adapter per EtherTalk o TokenTalk. E, ovviamente, una rete cablata funzionale. Per quanto riguarda le stampanti, a patto di avere i driver, non esistono specifiche differenze nell'uno e nell'altro senso, fatto salvo che Mac può stampare su una stampante Windows anche senza driver, a patto che questa sia PostScript compatibile.

Ancora una volta, anche per PC MAC-LAN si passa attraverso la fase di configurazione e riconoscimento delle stazioni e delle periferiche già descritta per il pacchetto precedente (alcuni file sono addirittura gli stessi). Passati, ancora come al solito, attraverso il login, una finestra mostra subito ogni macchina presente nel

#### **PC Mac-Lan for Windows NT, versione 2.0**

#### *Produttore:*

Windows 95

Connect Windows NT with Mac OS Miramar Systems, Ine. 121, Gray Avenue, suite 200 Santa Barbara, CA 93101 http://www.miramar.eom

#### *Distribuito in Italia da:* Turnover srl

via G. Fiorelli 7 80121 Napoli Tel. 081.7647114 http://www.turnover.eom *Prezzo* (IVA esclusa): Windows NT

L. 551.000 L. 436.000

workgroup e ogni server disponibile. Ogni elemento è visualizzato sotto forma di icone e, sempre in base ai privilegi stabiliti, ad ognuno di essi si può accedere con la solita tecnica del nome utente-password. Anche qui è consigliabile, se si decide di condividere una memoria di massa AppleTalk in ambiente Windows, mapparla attraverso una lettera, il più presto possibile, ed eseguire il set up dei servizi di stampa disponibili, ancora nell'uno e nell'altro senso. Molto interessante e originale è la possibilità di creare un log file per una o più stampanti (peccato non possa essere fatta la stessa cosa per l'accesso alle altre periferiche) e quella di definire una directory di stampa in auto-spooling.

Molta importanza è data, nel manuale, al setup del file server di PC MAC-LAN.

**AE** '

Tutti e tre i pacchetti, sebbe-**Il 0a: :** ne finalizzati a scopi diversi, svolgono il loro compito in maniera precisa PC MAC-LAN offre numerose e utili caratteristiche, in relazione alla configurazione

e alla gestione della LAN.

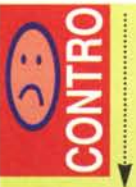

DAVE offre al neofita qualche difficoltà nella configurazione, soprattutto, non per sua colpa, per la gestione del setup del NetBios. Gli utenti : (numerosi) di FreePPP do vranno migrare all'ambiente

AppleTalk/IP, rinunciando alla indubbia facilità d'uso di questo pregevole pacchetto.

Alla relativa finestra si accede attraverso una chiamata da menu, ed essa ci consente di settare in maniera molto precisa e puntuale una serie estesa di parametri, come salvataggio o protezione della password, possibilità da parte dell'utente di cambiaria senza il permesso dell'amministratore, autolancio di applicazioni, ricostruzione dei file dati automatica, limitazione di validità nel tempo della password, massimo numero di tentativi errati di login (dopo di che l'accesso verrà negato definitivamente). L'ambiente di definizione delle utenze, dei gruppi e dei relativi privilegi è un modello di pulizia, di chiarezza e di facilità d'uso; particolare curioso, esiste la possibilità di abilitare l'accesso a un,cliente per una sola volta, e quella di imporre all'amministratore di ridefinire, periodicamente, tutti i privilegi. Si può stabilire di far partire il file server automaticamente, di far lanciare da questo l'applicazione necessaria quando si apre un file, di stabilire un tempo massimo di inattività oltre il quale avviene il logoff. Se l'uso e la gestione del server (sia esso di stampa o di file) è semplice, quello del client è pressoché trasparente; la finestra di Explorer di Windows mostra una lista di tutti i file disponibili su ogni driver connesso con il sistema NT. E da qui sono ammesse tutte le classiche operazioni di 'sistema operativo (copia, cancellazione, trasferimento, confronto, ecc.) compatibilmente con i privilegi concessi al client stesso. Due corposi capitoli del manuale, poi, sono utilmente destinati a illustrare le tecniche d'uso e di accesso particolareggiato di PC MAC-LAN da e verso i due differenti ambienti.

## **Riassumendo**

Nel panorama dei sistemi destinati a far sentire il nostro Mac a suo agio in un network Windows e viceversa, dove ha il pregio di essere un pacchetto pratico, semplicissimo da configurare e usare, piuttosto agevole da gestire, come al solito nella filosofia Apple. COPSTalk permette di fare il percorso inverso, consentendo a un utente Windows di accedere a funzionalità dell'ambiente Mac che altrimenti gli sarebbero precluse, almeno in forma diretta. infine PC MAC-LAN è un vero pacchetto professionale, di gran qualità, che, accanto a un ambiente di configurazione e d'uso potente e articolato, mette a disposizione un tool di gestione raffinato ed elegante, capace di mettere permettere un'efficace gestione di una rete LAN AppleTalk da parte di un PC, grazie anche alla notevole e avanzata organizzazione dei privilegi.

# FINALIVIENTE SPIEGATA **LA FOTOGRAFIA DIGITALE**

## *LE BASI DELLA FOTOGRAFIA DIGITALE*

L'evoluzione digitale della fotografia fornirà ai fotografi professionisti e agli amatori appassionati di computer molte nuove opportunità. Questo libro spiega la tecnica degli strumenti (computer, scanner, stampa, trasmissione, ecc.) soffermandosi sul trattamento delle immagini con Photoshop: la camera oscura del 2000. Il testo è scritto con un linguaggio semplice ma esauriente e completo, mentre l'ampio glossario assicura che ogni termine sia perfettamente chiaro al lettore. Scritto da fotografi per i fotografi il libro descrive con precisione e chiarezza tutto quello che è necessario conoscere per orientarsi nel mondo della fotografia digitale. Un testo consigliato a tutti per risolvere i vostri dubbi sul fenomeno digitale.

*LE BASI DELLA FOTOGRAFIA DIGITALE* **~ L25.0D0** *136 pagine, 15x21cm.*

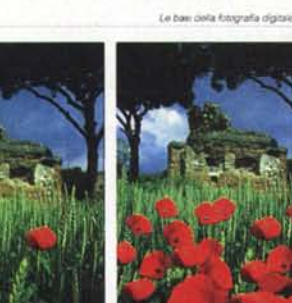

Figure 6.6 - Ecco come si crea un bel campo di papavini in un'ineragion dove cui in sono solo day. Anatum si sekariyaana') she firel con la diachetta inageta, analestini mil caso con la straments Liau. Si ciquiano per le selection in the must file institutive, show avente impostato la ~.r~ \\_\_ ,.- ••mtldw-.;Il.lri.~ •••.~~~ done la propettiva ed interverendo sul lato colore. I fost compose itsine ai rest immigine di parenza. Sono, la schemura ci: Photoshop issisceriva del prevedere

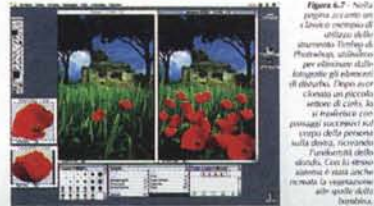

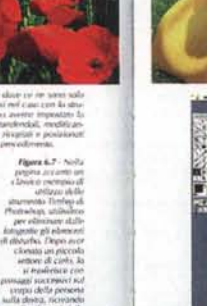

l'ianifactutti de

~'l""'d.oU~ ,.-...

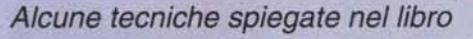

..

**Adrian Davies e Phil Fennessy LE BASI DELLA** 

**FOTOGRAFIA** 

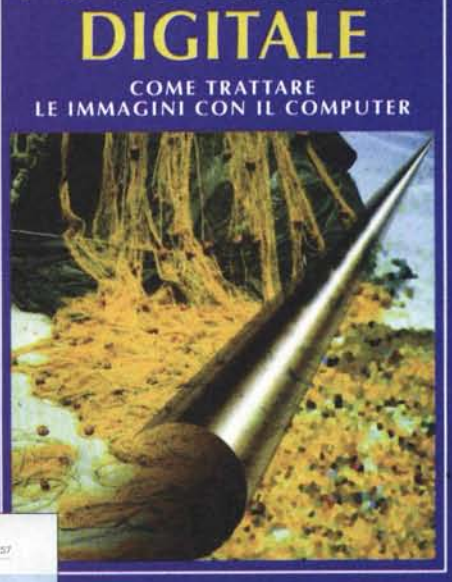

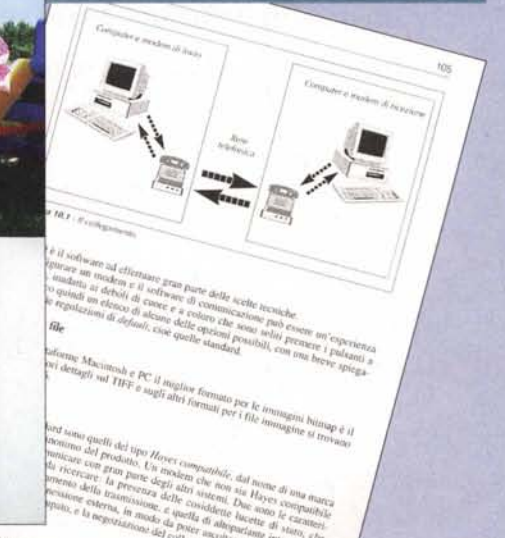

IN VENDITA NEI MIGLIORI NEGOZI DI FOTOGRAFIA ED IN LIBRERIA POTETE RICHIEDERE IL VOLUME DIRETTAMENTE ALLA EDITRICE REFLEX. PAGAMENTO CON ASSEGNO BANCARIO OPPURE VERSANDO L'IMPORTO SUL CCP N. 82707001 INTESTATO A : EDITRICE REFLEX, VIA DI VILLA SEVERINI 54, 00191 ROMA. ORDINI TELEFONICI CON CARTA DI CREDITO, (AMERICAN EXPRESS o CARTA SI) TEL. 06-36308595 - 36301756 FAX 06-3295648